#### Lecture 7: Visualization [B0B17MTB,](https://cw.fel.cvut.cz/b211/courses/mtb) [BE0B17MTB](https://cw.fel.cvut.cz/b211/courses/mtb) - MATLAB

#### <span id="page-0-0"></span>Miloslav Čapek, Viktor Adler, Michal Mašek, and Vít Losenický

Department of Electromagnetic Field Czech Technical University in Prague Czech Republic [matlab@fel.cvut.cz](mailto:matlab@fel.cvut.cz)

October 11 Winter semester 2021/22

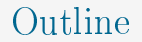

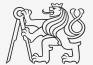

- 1. [Visualizing in](#page-2-0) MATLAB
- 2. [Excercises](#page-45-0)

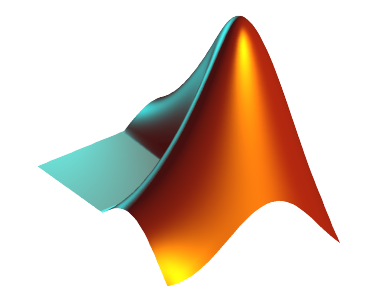

# <span id="page-2-0"></span>Introduction to Visualizing

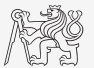

- $\triangleright$  We have already got acquainted (marginally) with some of MATLAB graphs.
	- ▶ plot, stem, semilogx, pcolor
- $\triangleright$  In general, graphical functions in MATLAB can be used as:
	- $\blacktriangleright$  higher level
		- $\triangleright$  Access to individual functions, object properties are adjusted by input parameters of the function.
		- $\blacktriangleright$  The first seven weeks of the semester.
	- $\blacktriangleright$  lower level
		- $\blacktriangleright$  Calling and working with objects directly.
		- ▶ Knowledge of MATLAB handle graphics (OOP) is required.
		- $\triangleright$  Opens wide possibilities of visualization customization.
- Details to be found in help:
	- $\blacktriangleright$  MATLAB  $\leftarrow$  Graphics

#### Selected Graphs I.

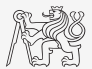

#### MATLAB LINE PLOTS

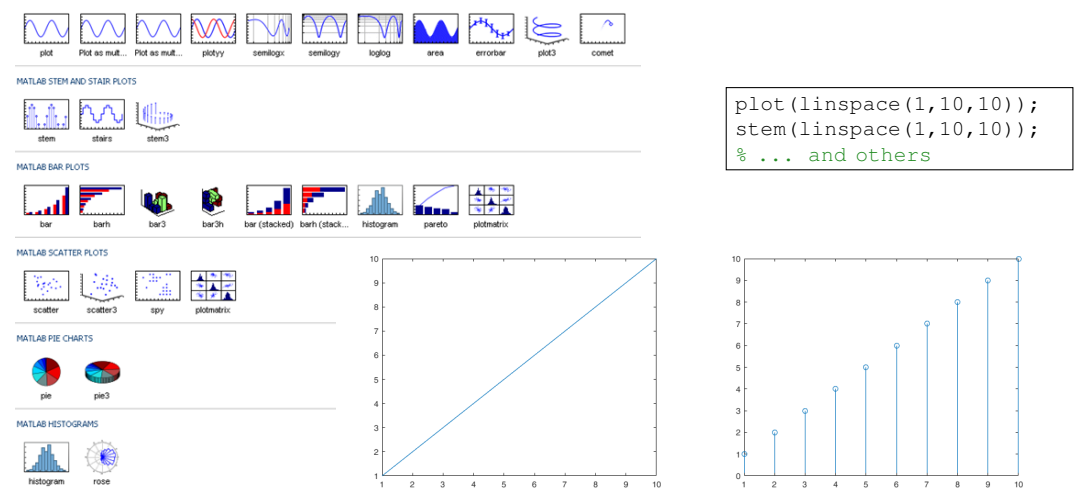

#### Selected Graphs II.

#### MATLAB POLAR PLOTS

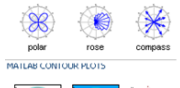

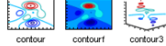

#### MATLAB IMAGE PLOTS

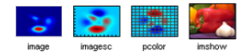

#### MATLAB 3-D SURFACES

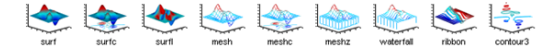

#### MATLAB VOLUMETRICS

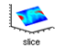

#### MATLAB VECTOR FIELDS

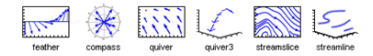

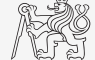

 $x = -3:0.125:3;$  $y = x$ .';  $z = sin(x) + cos(y);$ mesh(x,y,z); axis( $[-3 \ 3 \ -3 \ 3 \ -2 \ 2]$ );

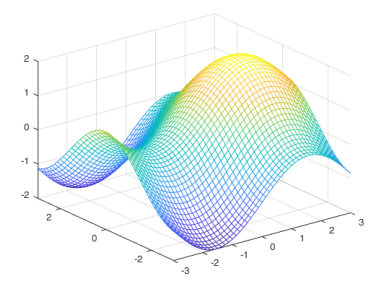

# Visualization

[B0B17MTB,](https://cw.fel.cvut.cz/b211/courses/mtb) [BE0B17MTB](https://cw.fel.cvut.cz/b211/courses/mtb) – MATLAB [Lecture 7: Visualization](#page-0-0) 5 / 59

#### Function figure

- $\blacktriangleright$  figure opens empty figure to plot graphs.
	- $\blacktriangleright$  The function returns object of class matlab.ui.Figure.
	- $\blacktriangleright$  It is possible to plot matrix data (column-wise).
	- Don't forget about x-axis data!

#### figure;

stem(fx.');

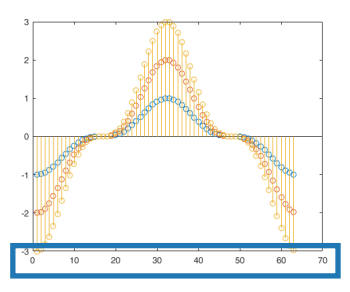

$$
\begin{cases}\nx = (0:0.1:2*pi) + pi/2; \\
fx = -[1 2 3].' * sin(x).^3;\n\end{cases}
$$

figure; plot(x, fx);

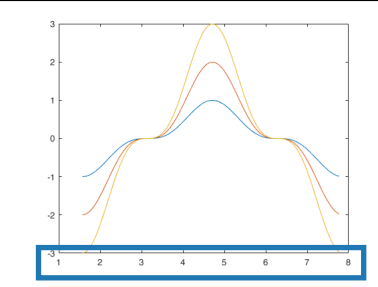

#### LineSpec - Customizing Graph Curves I.

- ► What do plot function parameters mean?
	- ▶ See >> doc LineSpec.
	- $\triangleright$  The most frequently customized parameters of graph's lines:
		- $\triangleright$  Color (can be entered also using matrix  $[R G B]$ , where R, G, B vary between 0 a 1),
		- $\blacktriangleright$  marker shape,
		- line style.

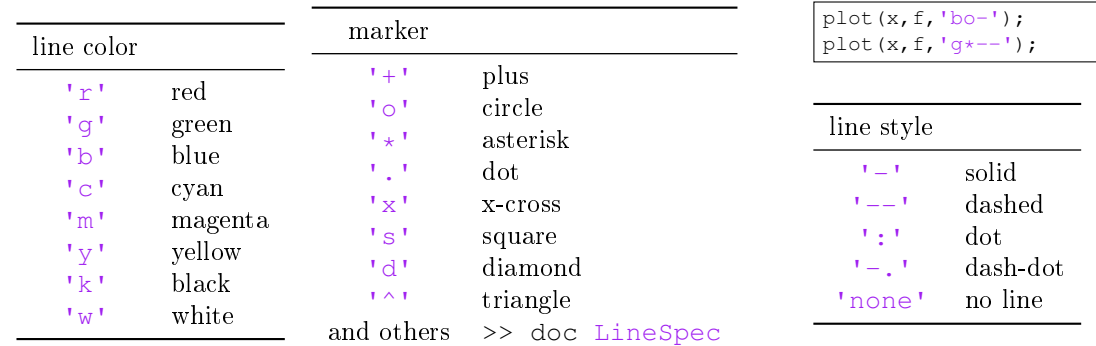

#### Function hold on

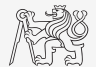

- $\triangleright$  Function hold on enables to plot multiple curves in one axis.
- It is possible to disable this feature by typing hold off.
- Functions plot, plot3, stem and others enable to add optional input parameters (as strings).

```
x = (0:0.1:2*pi) + pi/2;fx = -[1 2 3] \cdot \frac{1}{1} \sin(x) \cdot \frac{3}{3};figure;
plot(x, fx(1, :), 'xr');
hold on;
plot(x, fx(2, :), 'ob');plot(x, fx(3, :), 'dk');
```
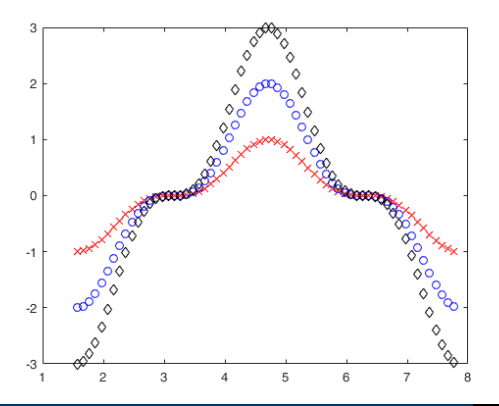

# Selected Functions for Graph Modification

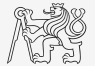

 $\triangleright$  Graphs can be customized in many ways, the basic ones are:

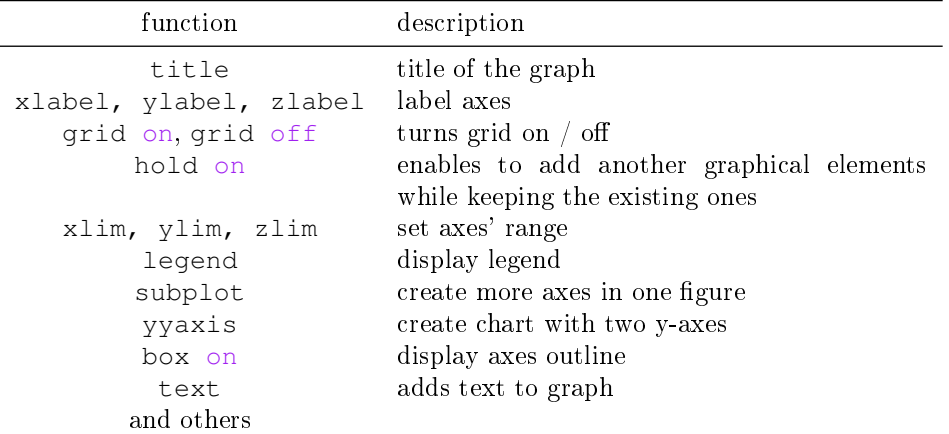

# Visualizing

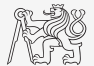

- $\triangleright$  The example below shows plotting a spiral and customizing plotting parameters.
- $\triangleright$  It is possible to use additional name-value pair arguments with majority of plotting functions.

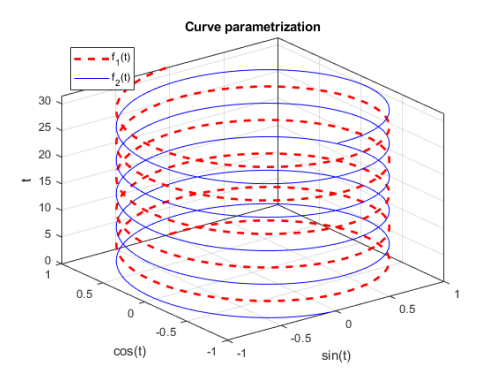

```
figure('color', 'w');
t = 0:0.05:10*pi;plot3(sin(t), cos(t), t, 'r--', ...'LineWidth', 2);
hold on;
plot3(-sin(t), -cos(t), t, 'b')box on;
grid on;
xlabel('sin(t)');
ylabel('cos(t)');
zlabel('t');
title('Curve parametrization');
leqend('f_1(t)', 'f_2(t)', ...'Location', 'northwest');
```
# LATEX in Figures

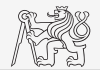

- $\blacktriangleright$  Labels and titles in figure have Interpreter property.
- ▶ Possible values are 'tex', 'latex' and 'none'.
- $\blacktriangleright$  Font is default LAT<sub>EX</sub> font.

```
figure;
f = 1:1e3; R = 100; C = 3e-6;
Hf = abs(1./(1j*2*pi*f*R*C + 1));plot(f, Hf);
grid on;
xlabel('frequency (Hz)', 'Interpreter', 'latex');
vlabel('$$\left| H \right|\left( - \right)$$', ...
  'Interpreter', 'latex');
title(['Transfer function: $$H\left( f \right)', ...
  ' = \frac{1}{(i)\omega} RC + 1}$$'], ...
  'Interpreter', 'latex');
hL=legend('$$\left| H \right|\left( - \right)$$');
hL.Interpreter = 'latex';
```
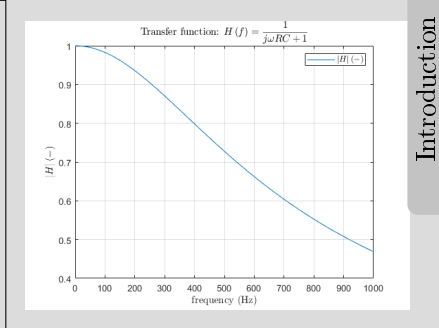

#### LineSpec Customizing Graph Curves II.a

► Evaluate following two functions in the interval  $x \in [-1,1]$  for 51 values:

 $f_1(x) = \sinh(x), f_2(x) = \cosh(x)$ 

- $\triangleright$  Use the function plot to depict both  $f_1$  and  $f_2$  so that:
- both functions are plotted in the same axis,
- the first function is plotted in blue with  $\square$ marker as solid line,
- the other function is plotted in red with  $\diamond$ marker and dashed line,
- limit the interval of the y-axis to  $[-1.5, 1.5]$ ,
- add a legend associated to both functions,
- label the axes (x-axis: x, y-axis:  $f_1(x)$ ,  $f_2(x)$ ),
- 

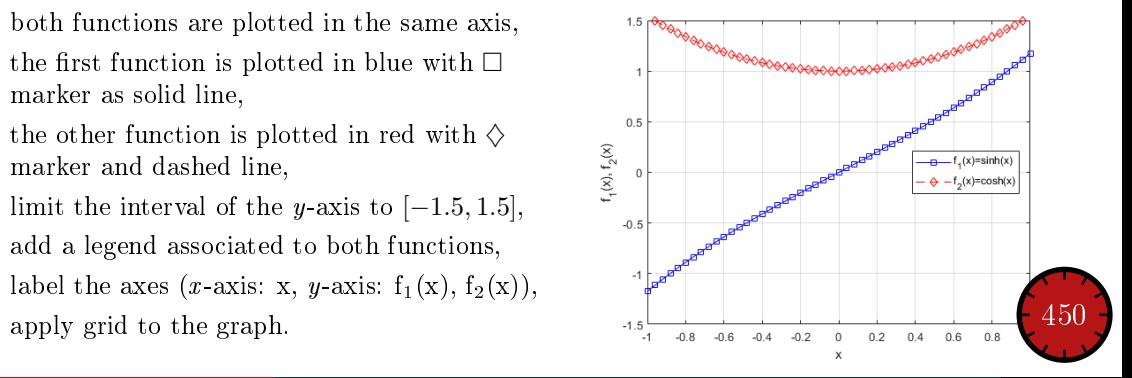

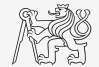

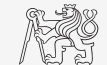

LineSpec Customizing Graph Curves II.b

 $f_1(x) = \sinh(x), f_2(x) = \cosh(x)$ 

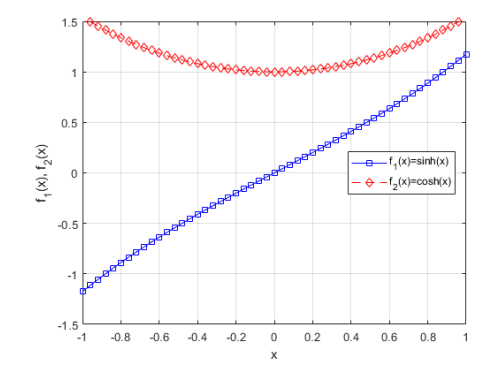

#### Visualizing – Plot Tools

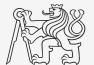

- $\blacktriangleright$  It is possible to keep on editing the graph by other means.
- In All operations can be carried out using MATLAB functions.
	- ▶ saveas, inspect, brush, datacursormode, rotate3d, pan, zoom

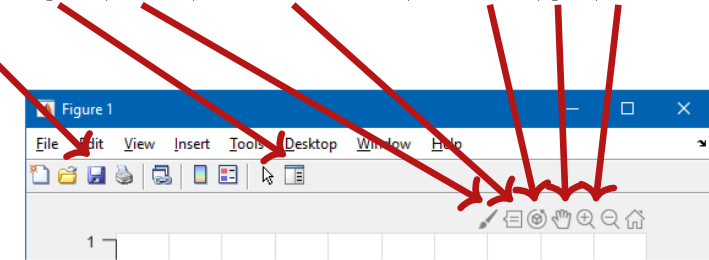

 $\triangleright$  Properties of all graphical objects can be set programmically (see later).

 $\blacktriangleright$  Preferred for good-looking graphs with lot of graphical features.

#### Visualizing  $-$  Use of NaN Values

- $\triangleright$  NaN values are not depicted in graphs.
	- $\blacktriangleright$  It is quite often needed to distinguish zero values from undefined values.

 $\frac{8}{6}$ ...

 $\triangleright$  Plotting using NaN can be utilized in all functions for visualizing.

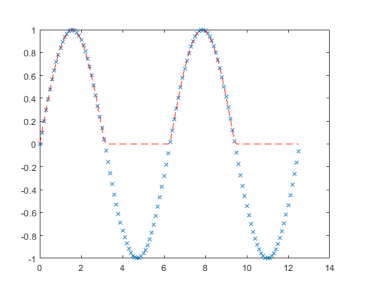

$$
x = 0:0.1:4*pi;
$$
\nfx = sin(x);  
\nfigure;  
\nplot(x, fx, 'x');  
\nhold on;  
\nf x2 = fx;  
\nf x2 (fx < 0) = 0;  
\nplot(x, fx2, 'r--');  
\n% ...  
\nf x2 (fx < 0) = NaN;

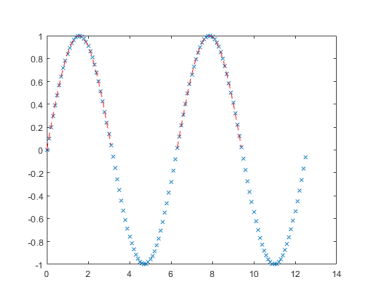

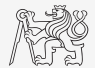

# Rounding

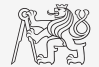

- $\triangleright$  Plot function tan (x) for  $x \in [-3/2π, 3/2π]$  with step  $pi/2$ .
- $\blacktriangleright$  Limit depicted values by  $\pm 40$ .
- $\blacktriangleright$  Values of the function with absolute value greater than  $1 \cdot 10^{10}$  replace by 0.
	- $\blacktriangleright$  Use logical indexing.
- $\blacktriangleright$  Plot both results and compare them.

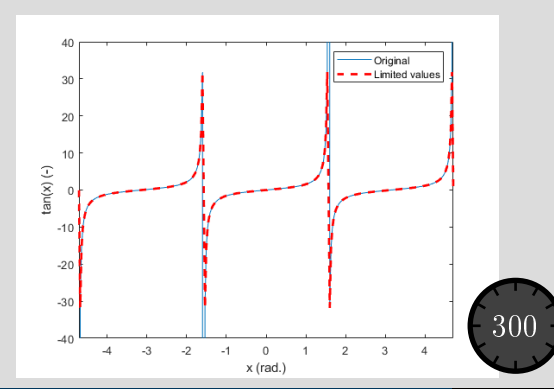

#### Function gtext

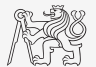

- $\blacktriangleright$  Function gtext enables placing text in graph.
	- $\blacktriangleright$  The placing is done by selecting a location with the mouse.

```
plot([-1 1 1 -1], [-1 -1 1 1], ...'x', 'MarkerSize', 15, ...
  'LineWidth',2);
xlim(3/2*[-1 1]); ylim(3/2*[-1 1]);gtext('1st click');
gtext('2nd click');
gtext({'3rd'; 'click'});
gtext({'4th', 'click'});
```
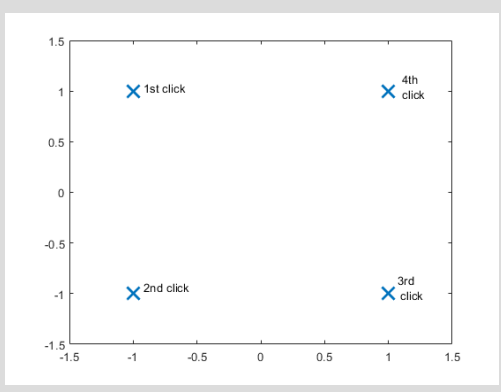

# Function ginput

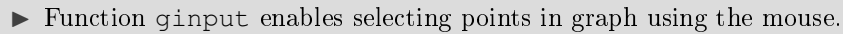

 $\triangleright$  We either insert requested number of points (P = ginput (x)) or terminate by pressing Enter.

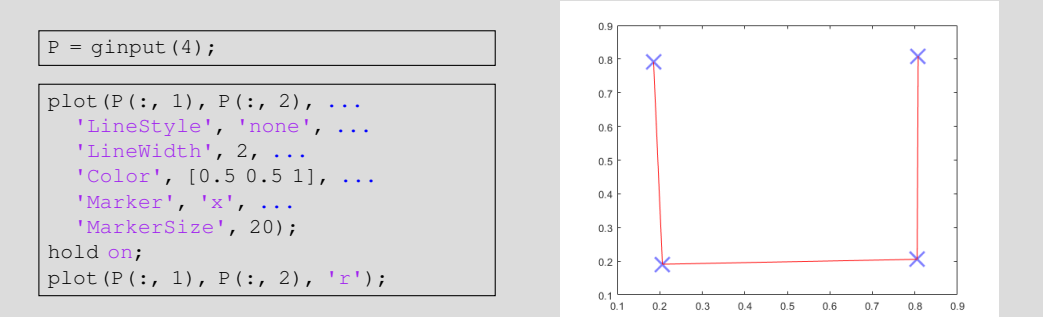

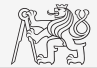

# More Graphs in a Figure I.  $-$  subplot

Inserting several different graphs in a single window figure.

- $\blacktriangleright$  Function subplot  $(m, n, p)$ :
- $\blacktriangleright$  m is number of rows,
- $\blacktriangleright$  n is number of columns,
- $\blacktriangleright$  p is position.

```
t = linspace(0, 0.1, 0.1*10e3);
f1 = 10; f2 = 400;
y1 = \sin(2 \times \pi) \cdot f1 \times t;
y2 = sin(2*pi*f2*t);v3 = v1 + v2:
figure('color', 'w');
subplot(3, 1, 1); plot(t, y1);
subplot(3, 1, 2); plot(t, y2);
subplot(3, 1, 3); plot(t, y3);
```
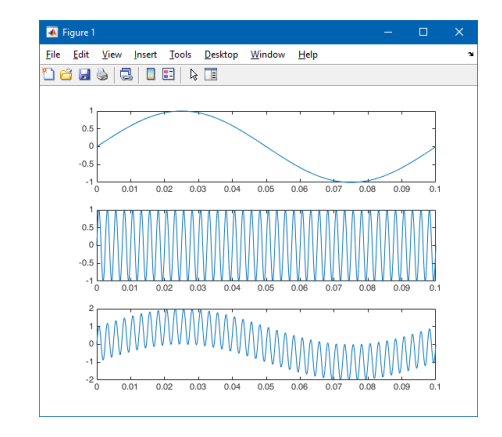

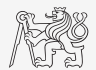

Visualization

# More Graphs in a Figure II.  $-$  tiledlayout, nexttile

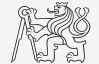

- $\triangleright$  tiledlayout creates invisible grid for advanced axes placement.
	- ▶ Properties TileSpacing and Padding set grid spacing and edges.

```
x = 1:10:
f = x + \text{randn}(size(x));figure;
tiledlayout(2, 1, ... grid 2x1
  'TileSpacing', 'tight', ...
  'Padding', 'tight');
nexttile;
plot(x, f, '*-b', x, x, '*-r');
xlim([0 11]);
vlabel('f (-)');
nexttile;
bar(x, f - x); xlim([0 11]);
ylabel('residuals (-)');
```
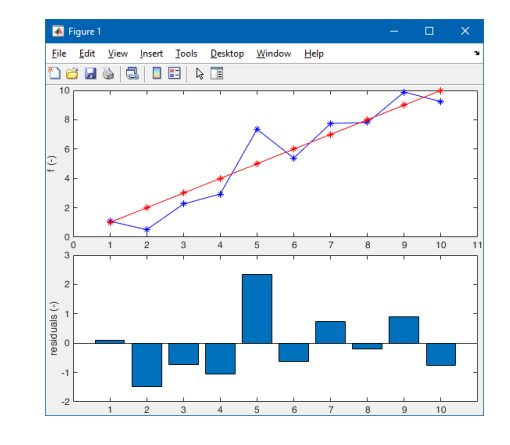

## Logarithmic Scale

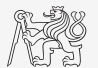

Visualization

▶ Functions semilogy, semilogx, loglog.

```
x = 0:0.1:10;y1 = exp(x);y2 = log(x);figure('color', 'w');
subplot(2, 2, 1); plot(x, y1);title('plot(e^x)');
subplot(2, 2, 2); semilogy(x, y1);title('semilogy(e^x)');
subplot(2, 2, 3); plot(x, y2);
title('plot(log_10(x))');subplot(2, 2, 4); semilogx(x, y2);
title('semilogx(log_1_0(x))');
```
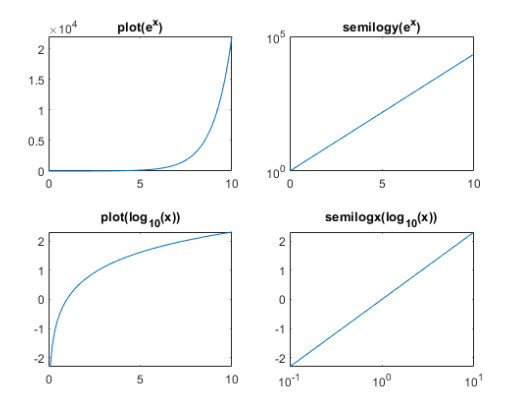

#### Double  $y$  Axis  $-y$ yaxis I.

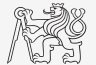

 $\triangleright$  Enable to draw more curves to a single graph with two y axis with different ranges.

```
x = 0:0.01:20;y1 = 200 * exp(-0.05*x) : x sin(x);y2 = 0.8 * exp(-0.5*x). \star sin(10*x);
figure('color', 'w');
yyaxis left; plot(x, y1);
yyaxis right; plot(x, y2);
```
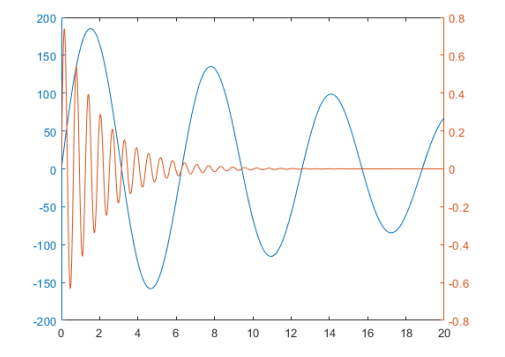

Visualization

# Double  $y$  Axis  $-y$  vaxis II.

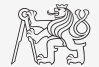

- $\triangleright$  Compare plot and yvaxis in one figure object (using subplot) for functions shown below.
	- In the object created by yyaxis change default colors of individual lines to blue and black (don't forget about the axes).

 $x = 0:0.1:10;$  $= 200 * exp(-0.05*x) * sin(x);$  $y2 = 0.8 * exp(x)$ ;

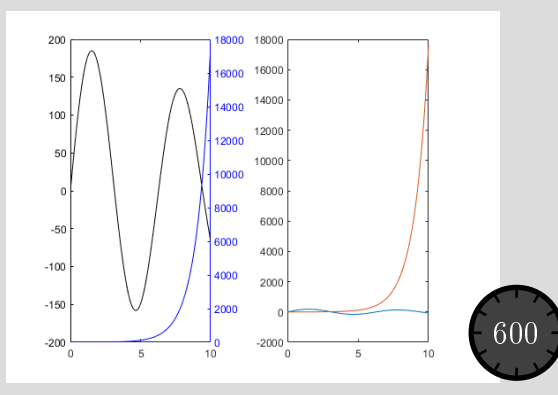

#### Double  $y$  Axis  $-y$ yaxis II.

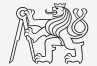

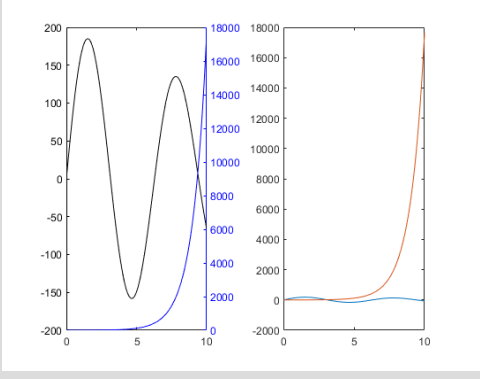

#### Functions stem, stairs

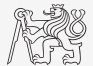

- $\blacktriangleright$  Try to imitate the figure where functions y1 and y2 are defined below.
	- $\triangleright$  See documentation of stem and stairs function.

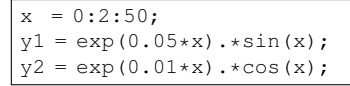

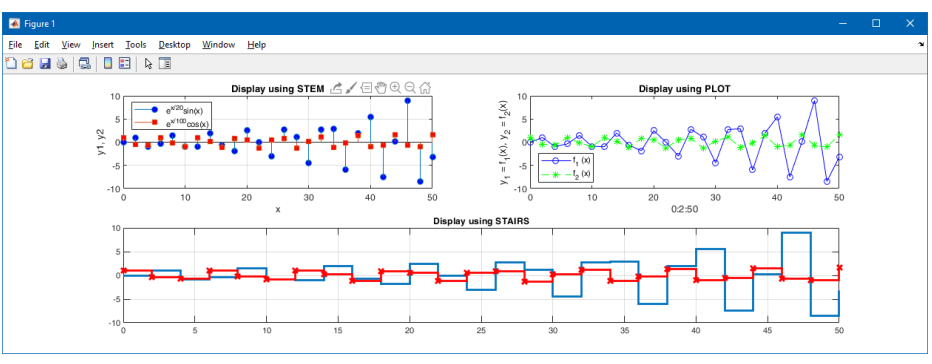

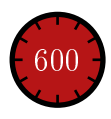

#### stem, stairs

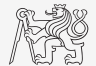

#### Plotting 2-D Functions

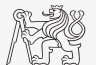

 $\blacktriangleright$  contour, quiver, surf

```
x = 0:pi/10:pi;y = x \cdot ';
z = \sin(x) + \cos(y) \cdot \sin(x);[qx, qy] = gradient(z);figure('Color', 'w');
subplot(1, 2, 1);
contour(x, y, z);
hold on;
quiver(x, y, gx, gy);
subplot(1, 2, 2);
surf(x, y, z);
```
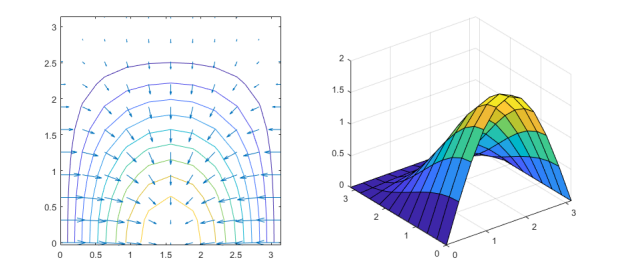

# Volumetric Visualizing

- $\blacktriangleright$  Function slice.
	- $\triangleright$  Draw slices for the volumetric data.

```
x = -2:0.2:2;
y = (-2:0.25:2).';
z = shiftdim (-2:0.16:2, -1);
v = x.*exp(-x.^2 - y.^2 - z.^2);xSlice = [-1.2, 0.8, 2];ySlice = 2;z \,Slice = [-2, 0];figure('Color', 'w');
slice(x, y, z, v, xSlice, ySlice, zSlice);
xlabel('x'); ylabel('y'); zlabel('z');
% view(azimuth, elevation)
view(-60, 40);
```
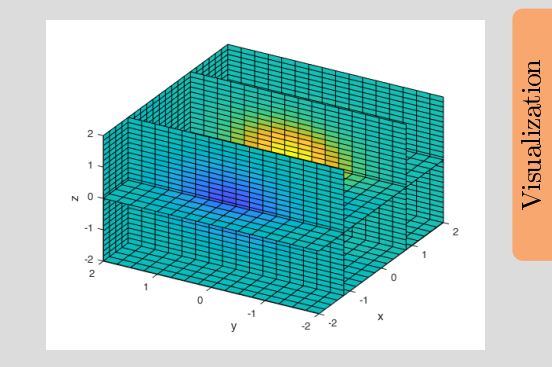

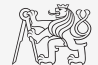

#### Functions pie, pie3

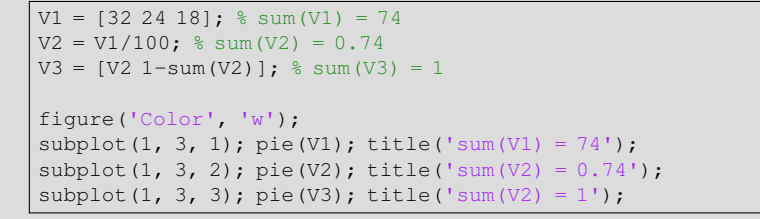

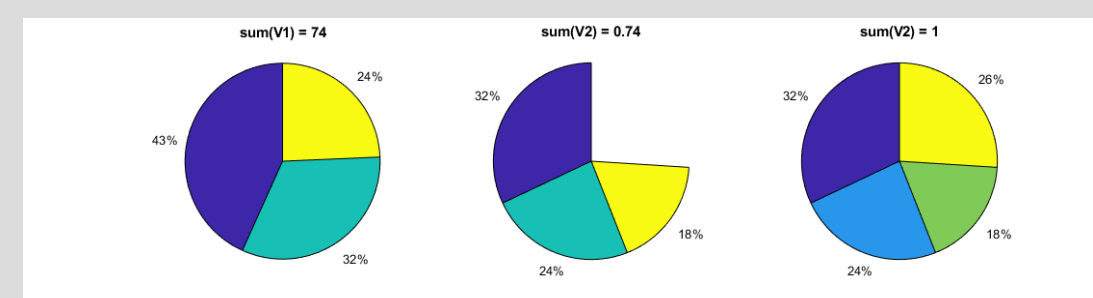

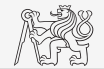

Visualization

#### Function scatter

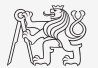

Visualization

- $\triangleright$  Scatter function enables effective (fast) ploting of huge number of points.
	- $\triangleright$  Color and size can be set to all individual points.

```
x = 10*randn(500, 1);
y = 10*randn(500, 1);
c = \text{hypot}(x, y);
figure('color', 'w');
scatter(x, y, 100./c, c);
box on;
```
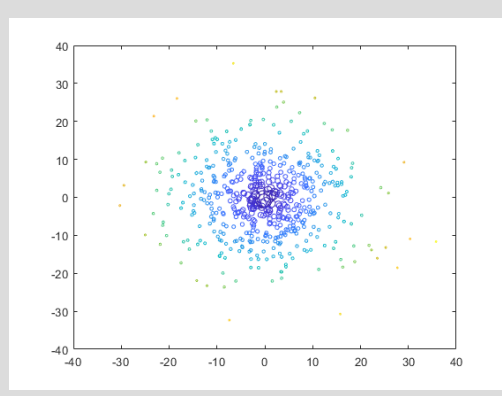

#### Box  $Plot - boxchart (2020a)$

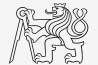

- $\triangleright$  Box plot shows basic statistical properties of random data.
	- $\triangleright$  Median, lower and upper quartiles, outliers and minimal/maximal values (outside outliers).

```
nSamples = 1e2;data = [randn(nSamples, 4).*(1:4), ...]5*rand(nSamples, 1) + (1:4);
figure
boxchart(data, 'BoxFaceColor', 'r')
ylabel('values (-)')
```
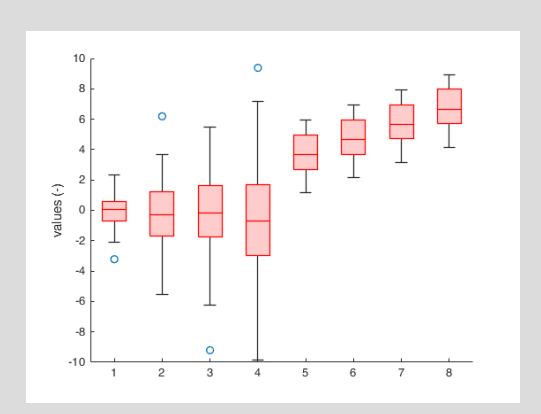

# Stacked Plot Sharing x-axis  $-$  stackedplot (2018b)

- $\triangleright$  Stacked plot enables to plot columns of a numeric matrix in separate graphs sharing a single x-axis.
	- $\triangleright$  Reference of the stacked plot enables to set style of individual lines.

```
t = linspace (0, 1, 101).';
phaseShift = 0:pi/2:pi;signals = sin(2*pi*5*t + phaseShift);
figure
hSP = \text{stackedplot}(t, \text{signals}, 'r', ...'LineWidth', 2, 'DisplayLabels', ...
  {'sin 1', 'sin 2', 'sin 3'});
grid on;
title('Shifted Sinusoids');
xlabel('time (s)');
%% set individual lines
hSP.LineProperties(1).Color = 'g';
hSP.LineProperties(2).LineStyle = '--';
hSP.LineProperties(3).PlotType = 'stairs';
```
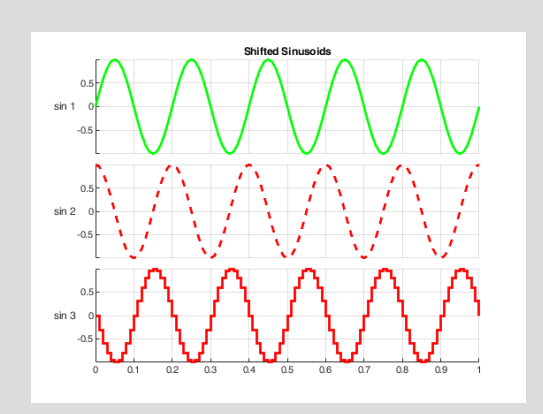

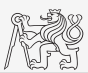

# Picture Depiction

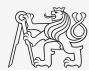

**Function image, imagesc, colormap.** 

load mandrill image(X) colormap(map) axis equal

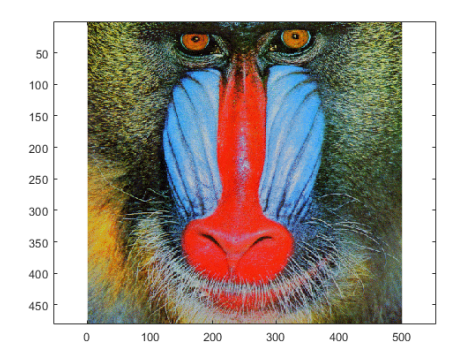

load clown imagesc(X) colormap(gray)

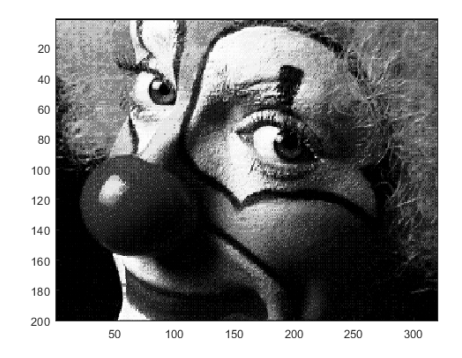

# Function colormap I.

- $\triangleright$  Determines the scale used in picture color mapping.
- It is possible to create/apply an own one: colormapeditor.

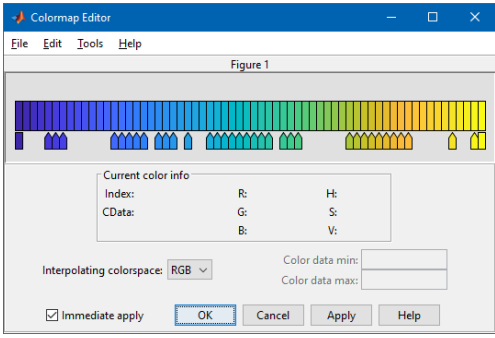

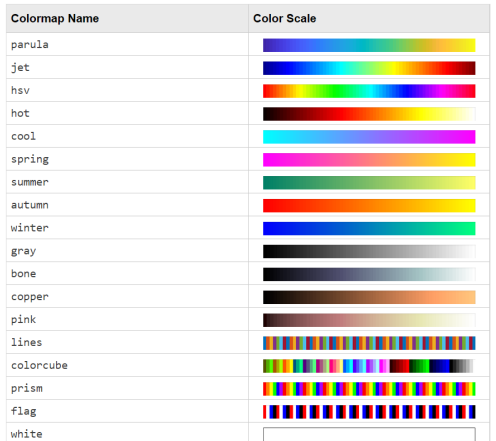

#### Function colormap II.

- $\triangleright$  Create a chessboard as shown in the figure.
	- $\blacktriangleright$  The picture can be drawn using the function imagesc.
	- ▶ Consider colormap setting.

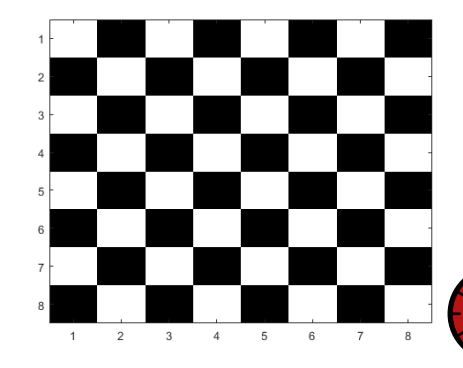

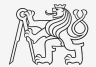

600

# Live Script I.

- $\blacktriangleright$  Live script can contain code, generated output, formatted text, images, hyperlinks, equations, . . .
	- $\blacktriangleright$  It is necessary to use Live Editor.
	- From MATLAB window:  $HOME \rightarrow New Live Script.$
	- From editor:  $EDITOR \rightarrow New \rightarrow Live Script$
	- $\blacktriangleright$  Editor creates  $\star$ .mlx files.
- ► Export options: PDF, HTML, L<sup>AT</sup>FX.
- Internal extensive equation editor.

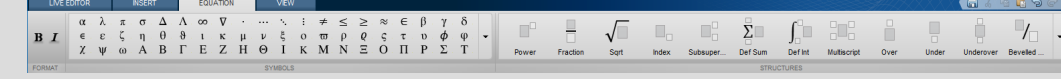

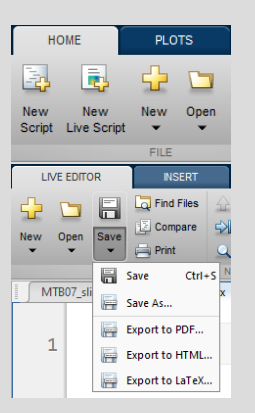

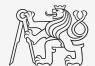

 $\Box$   $\Omega$   $\Box$ **Matrix** 

# Live Script II.

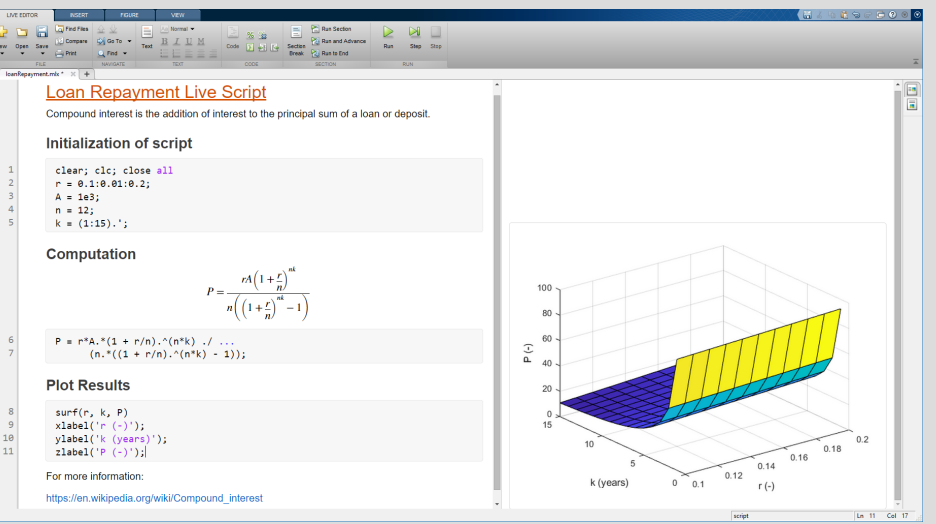

Visualization

#### [B0B17MTB,](https://cw.fel.cvut.cz/b211/courses/mtb) [BE0B17MTB](https://cw.fel.cvut.cz/b211/courses/mtb) - MATLAB [Lecture 7: Visualization](#page-0-0) 37 / 59

#### Object Handles I.

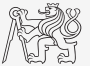

- $\triangleright$  Each individual graphical object has its own pointer ('handle' in Matlab terms).
- $\blacktriangleright$  These handles are practically a reference to an existing object.
- I Handle is always created by MATLAB, it is up to the user to store it.
- One handle can be saved to several variables but they refer to a single object.
- $\blacktriangleright$  All graphical objects inherit superclass handle.
	- Inherits several useful methods (set, get, delete, isvalid, ...).

```
hFig = figure;
hAx = axes('Parent', hFig);
hLine1 = line('Parent', hAx);
```
- Graphical objects respect specific hierarchy.
- See help for list of properties  $\gg$  doc Figure Properties,  $\gg$  doc Axes Properties, >> doc Line Properties, ...)

# Object Handles II.

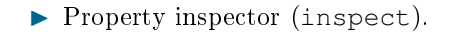

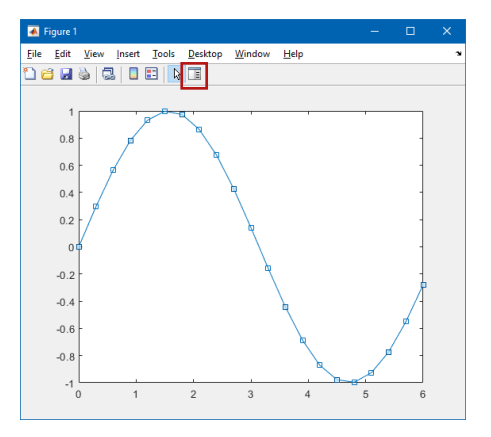

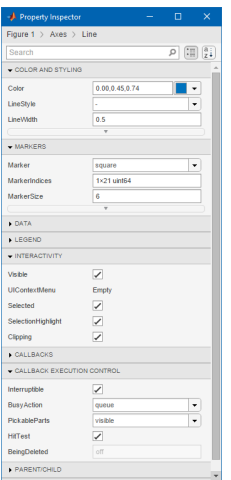

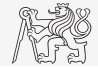

#### Object Handles III.

- $\blacktriangleright$  The way of setting handle object properties.
	- $\blacktriangleright$  Using functions set and get.
		- $\blacktriangleright$  It is not case sensitive.

 $myLineObj = plot(1:10);$ get(myLineObj, 'color')

set(myLineObj, 'color', 'r')

- $\blacktriangleright$  Dot notation.
	- $\blacktriangleright$  It is cAsE sEnSiTiVe.

 $myLineObj = plot(1:10);$ myLineObj.Color

myLineObj.Color = 'r'; myLineObj.Color

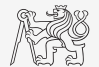

#### Functions get and set

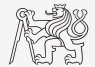

 $\triangleright$  Create a graphic object in the way shown. Then using functions get and set perform following tasks.

 $myLineObj = plot(0:10);$ 

- Find out the thickness of the line and increase it by 1.5.
- ▶ Set the line color to green.
- Set the line style to dotted.

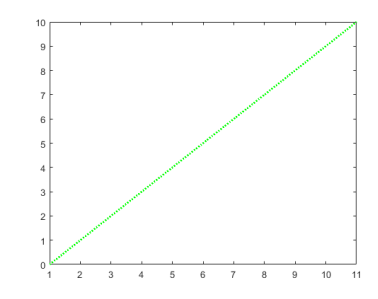

## Dot Notation Application

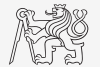

 $\triangleright$  Using dot notation change the initial setting of the function shown to get plot as in the figure.

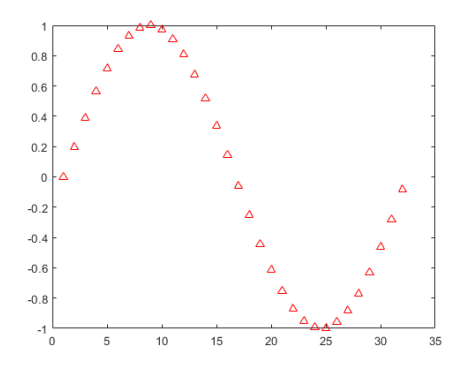

 $myLineObj = plot(sin(0:0.2:2*pi));$ 

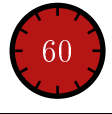

# Graphics Object Hierarchy

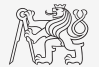

- $\blacktriangleright$  All graphical objects are connected in the hierarchy via Children and Parent properties.
	- If the Children property is a vector, do not index this vector for obtaining a reference to a single object! Order of objects changes between MATLAB versions.

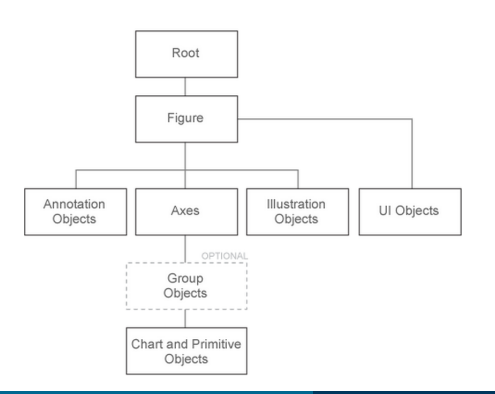

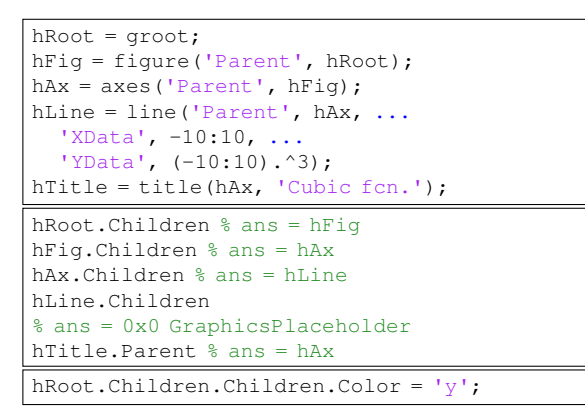

#### $LineSpec - Default Setting$

- $\triangleright$  Colors in given order are used when plotting more lines in one axis.
- $\blacktriangleright$  It is not necessary to set color of each curve separately when using hold on, nor plotting matrix columns.

```
close all; clear; clc;
x = (0:0.01:pi).';
figure;
hold on;
plot(x, 1 * sin(x));
plot(x, 2*sin(x));plot(x, 3*sin(x));
```
figure, plot(x, 1:3\*sin(x));

set(groot, 'defaultAxesColorOrder', ... myColors)

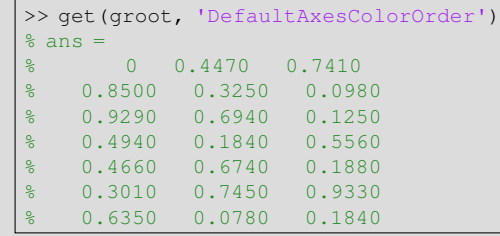

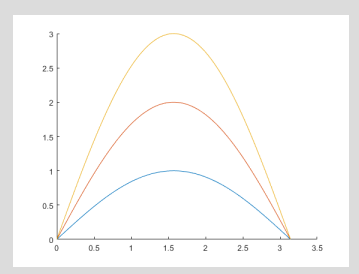

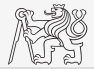

# What Is Handle Good For?

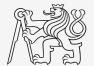

- $\triangleright$  When having a handle, one can entirely control given object.
- $\triangleright$  The example below returns all identifiers existing in window figure.
- In this way we can, for instance, change item 'Open...' to 'Otevrit...'.
	- If Or anything else (e.g. callback of file opening to callback of window closing :)).

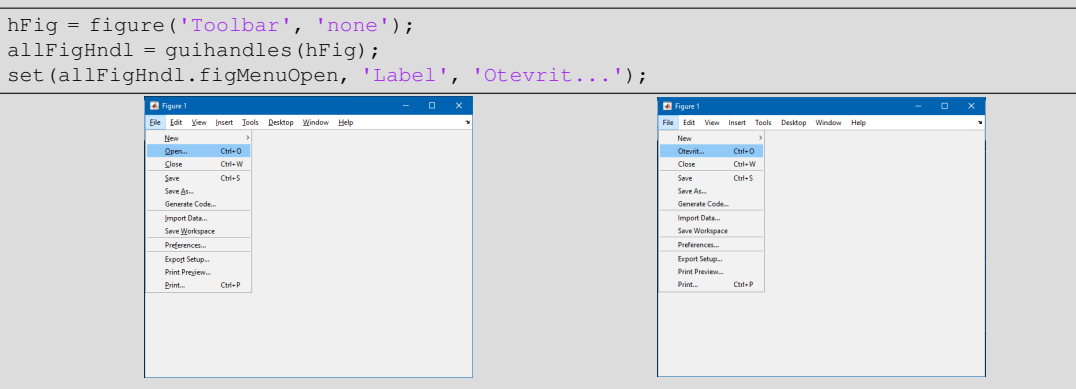

#### Exercise I.

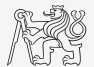

- $\triangleright$  Create a script to simulate L roll of the dice.
	- $\triangleright$  What probability distribution do you expect?
	- $\triangleright$  Use histogram to plot the result.
	- $\triangleright$  Consider various number of tosses L (from tens to millions).

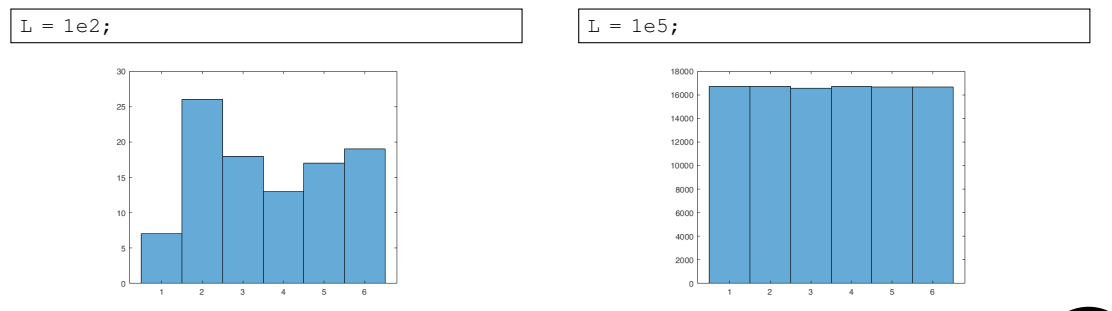

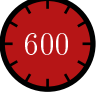

#### Exercise II.a

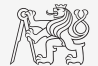

- Use Monte Carlo method to estimate the value of  $\pi$ .
	- ► Monte Carlo is a stochastic method using pseudo-random numbers.
- $\blacktriangleright$  The procedure is as follows:
	- $\blacktriangleright$  1. Generate points (uniformly distributed) in a given rectangle.
	- $\triangleright$  2. Compare how many points there are in the whole rectangle and how many there are inside the circle.

$$
\frac{S_o}{S_{\square}} = \frac{\pi r^2}{\left(2r\right)^2} = \frac{\pi}{4} \approx \frac{\text{hits}}{\text{shots}}
$$

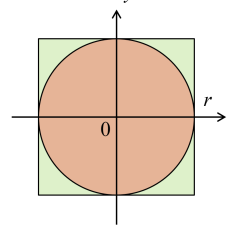

- Write the script in the way that the number of points can vary.
	- $\triangleright$  Notice the influence of the number of points on accuracy of  $\epsilon$  for the solution.

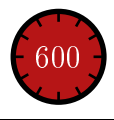

#### Exercise II.b

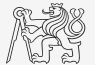

Resulting code (circle radius  $r = 1$ ):

#### Exercise II.c

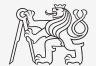

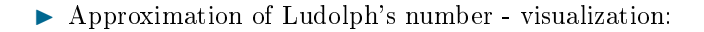

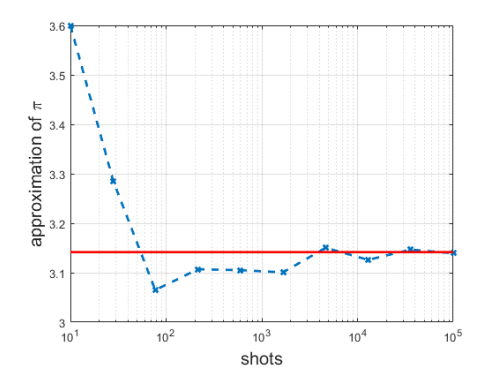

#### Exercise II.d

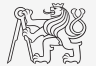

 $\blacktriangleright$  Visualization of the task:

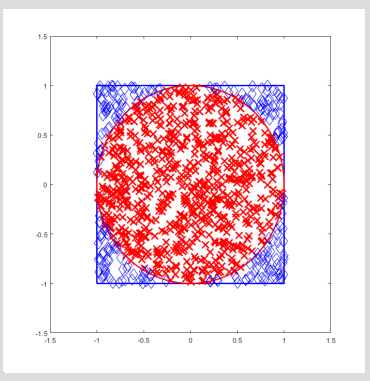

#### Exercise III.a

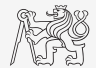

- $\triangleright$  Create a script to simulate N series of trials, where in each series a coin is tossed M times (the result is either head or tail).
	- Generate a matrix of tosses (of size  $M \times N$ ).
	- Calculate how many times head was tossed in each of the series (a number between 0 and  $M$ ).
	- $\triangleright$  Calculate how many times more (or less) the head was tossed than the expected average (given by uniform probability distribution).
	- $\blacktriangleright$  What probability distribution do you expect?
	- $\blacktriangleright$  Plot resulting deviations of number of heads.
		- $\blacktriangleright$  Use function histogram.

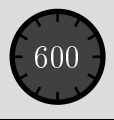

#### Exercise III.b

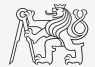

 $\blacktriangleright$  Mean and standard deviation of nOnesOverAverage:

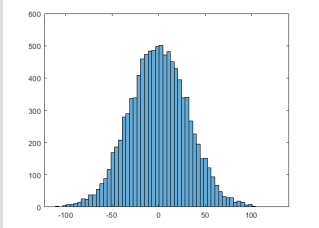

$$
\mu = \frac{1}{N} \sum_{i} x_i \approx 0
$$
\n
$$
\sigma = \sqrt{\frac{\sum_{i} (\mu - x_i)^2}{N}} = \sqrt{1000} \approx 31.62
$$

#### Exercise III.c

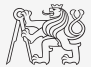

 $\triangleright$  To test whether we get similar distribution for directly generated data:

figure(2): histogram $(0 + 31.62*$ randn $(N, 1)$ , 60);

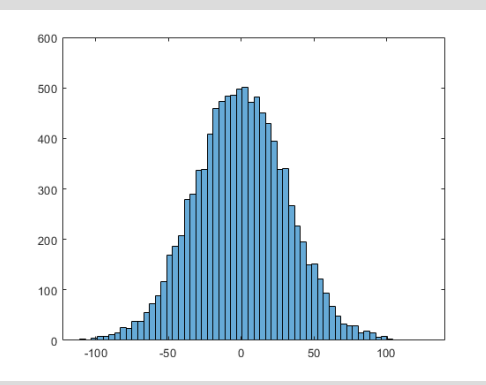

Coin toss: Directly generated data:

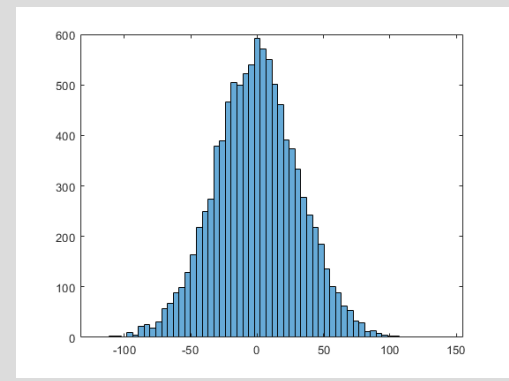

#### Exercise IV.

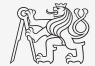

 $\triangleright$  Fourier series approximation of a periodic rectangular signal with zero direct component, amplitude  $A$  and period  $T$  is

$$
s(t) = \frac{4A}{\pi} \sum_{k=0}^{\infty} \frac{1}{2k+1} \sin\left(\frac{2\pi t (2k+1)}{T}\right).
$$

 $\triangleright$  Plot resulting signal  $s(t)$  approximated by one to ten harmonic components in the interval  $t \in [-1.1; 1.1]$  s; use  $A = 1$  V and  $T = 1$  s.

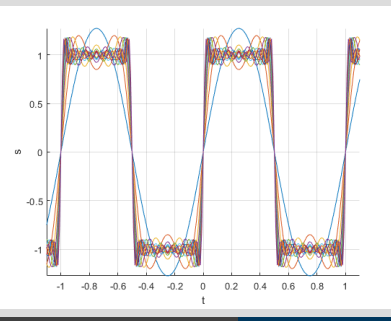

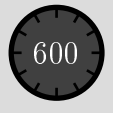

#### Exercise V.

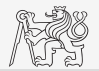

 $\triangleright$  Modify the axes of the chessboard so that it corresponded to reality:

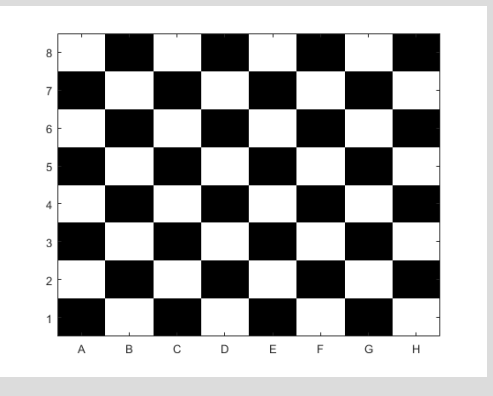

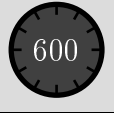

#### Exercise VI.a

- $\triangleright$  Create a script which shows a figure with a clock face showing actual time.
- $\triangleright$  To determine actual time use function clock.

1200

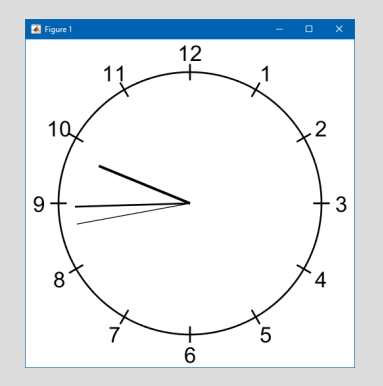

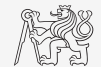

# Exercise VI.b

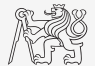

# Questions?

#### <span id="page-58-0"></span>[B0B17MTB,](https://cw.fel.cvut.cz/b211/courses/mtb) [BE0B17MTB](https://cw.fel.cvut.cz/b211/courses/mtb) - MATLAB [matlab@fel.cvut.cz](mailto:matlab@fel.cvut.cz)

October 11 Winter semester 2021/22

[B0B17MTB,](https://cw.fel.cvut.cz/b211/courses/mtb) [BE0B17MTB](https://cw.fel.cvut.cz/b211/courses/mtb) - MATLAB [Lecture 7: Visualization](#page-0-0) 59 / 59 / 59 / 59

This document has been created as a part of B0B17MTB course.

Apart from educational purposes at CTU in Prague, this document may be reproduced, stored, or transmitted only with the prior permission of the authors. Acknowledgement: Filip Kozák, Pavel Valtr.